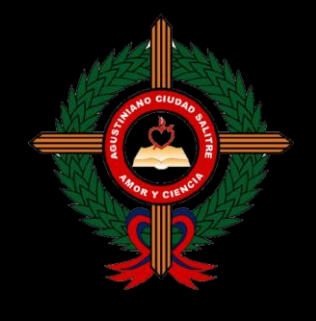

**Área de Tecnología e Informática**

**Guía de Trabajo**

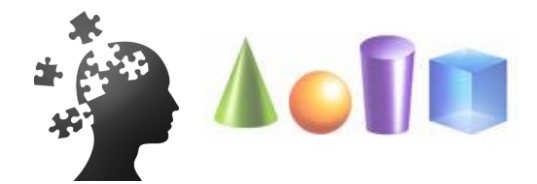

## 1. APRENDIENDO A PROGRAMAR

Al hablar de programación partimos de un término esencial llamado lógica. Veamos algunas **Definiciones** importantes:

#### **a. La lógica**.

Es un proceso mental, una habilidad natural del ser humano donde se utilizan procesos de análisis que llevan a la solución de un problema. No es algo que se aprenda, este proceso se debe despertar y ejercitar con casos simples para adquirir destreza y habilidad en su manejo.

#### **b. Pseudocódigo**

Es la manera natural de plantear un problema, que, en computación es considerado como un primer borrador, dado que el pseudocódigo tiene que traducirse posteriormente a un lenguaje de programación. Es el paso previo para la elaboración de un algoritmo.

"Se trata de un falso lenguaje, que tiene estructuras de un lenguaje de programación, aunque pueda ser leído por un ser humano y no por una máquina"

Otra definición: <http://definicion.de/pseudocodigo/#ixzz3zvA5ge00>

#### ACTIVIDAD 1 EL TAPIZ

•**Resuelve el Cuadro "El tapiz", realizando procedimientos básicos del pensamiento lógico: Leer - Interpretar - Analizar - Deducir - Concluir**

**Alcira Casas P. Alcira Casas P.** 

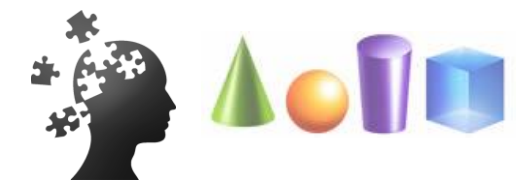

## ALGORITMOS – DIAGRAMAS DE FLUJO

#### **a. Qué es el Algoritmo.**

Es un conjunto ordenado de pasos que se caracterizan por tener un inicio, una secuencia ordenada de instrucciones que conducen a la solución de un problema, es decir, tienen un fin. En la vida cotidiana ejecutamos constantemente algoritmos

#### Ejemplos:

- ALGORITMO para llamar **INICIO**
- 1. Activa el tono de inicio
- 2. Busca el contacto
- 3. Marca el número
- 4. Espera que le contesten
- 5. Habla con la persona o deja mensaje
- 6. Cuelga

**FIN**

#### ALGORITMO para sacar notas **INICIO**

- 1. Introduzca la Nota1
- 2. Introduzca la Nota2
- 3. Introduzca la Nota3
- 4. Suma = Nota1 + Nota2 + Nota3
- 5. Promedio= Suma/3
- 6. Si promedio es <= 3.5 entonces Escriba aprobó
- Si no
	- Escriba reprobó
- 7. Imprimir promedio
- **FIN**
- **Haz clic en la imagen o ingresa a la página**  *http://www.educa.jcyl.es/educacyl/cm/gallery/Recurs os%20Infinity/juegos/arcade/ranas/ranas.html*

ACTIVIDAD 2 ALGORITMO

- **Resuelve el juego** •**Imprime la pantalla con el resultado** •**Escribe EL ALGORITMO para resolverlo**
- •**Guarda el archivo en tu carpeta de trabajo**

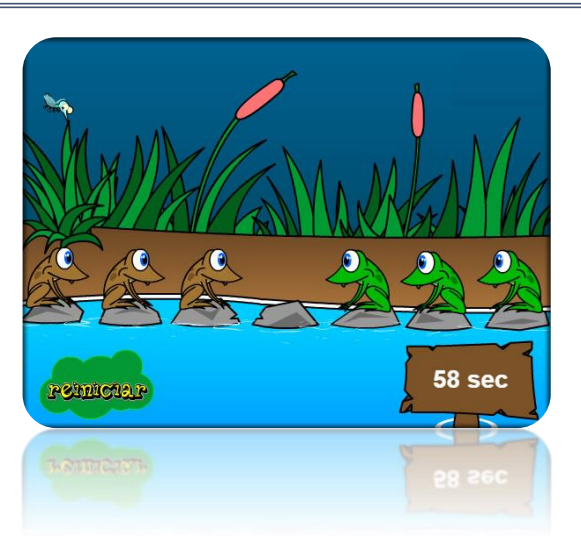

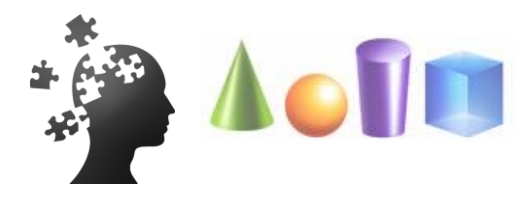

#### **b. Qué es un Diagrama de Flujo.**

Es la representación gráfica de un algoritmo. Se les llama **diagramas de flujo** porque los símbolos utilizados se conectan por medio de flechas para indicar la secuencia de la operación. En la solución de un problema la información debe ser clasificada y es necesario reconocer los datos.

#### **Qué es un dato.**

Es una representación (numérica, alfabética, simbólica, etc.), de un mínimo de información, se puede utilizar en la realización de cálculos o toma de decisiones.

## DIAGRAMAS DE FLUJO CON DFD

#### **¿Qué es DFD?**

DFD es un programa de libre disposición para ayuda del diseño e implementación de algoritmos expresados en diagramas de flujo (DF).

Además incorpora opciones para el depurado de los algoritmos, lo que facilita enormemente la localización de los errores de ejecución y lógicos más habituales.

Su utilización es muy sencilla, al tratarse de una herramienta gráfica, y además incluye un menú de ayuda muy completo donde puedes encontrar detalles de sintaxis más avanzados, operadores y funciones disponibles.

#### **Inicio de DFD**

La ejecución de DFD presenta en la pantalla de inicio la siguiente barra de herramientas.

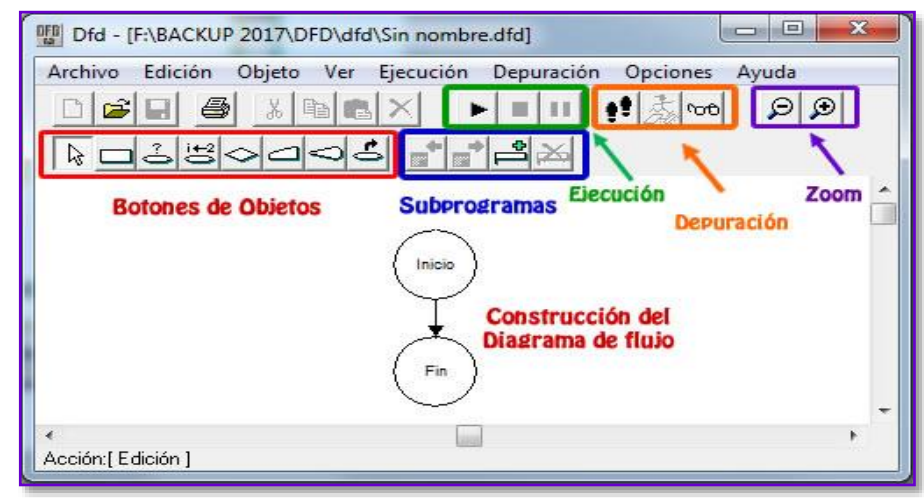

Asignación

Aunque puede accederse a todas las opciones que comentaremos a continuación a través del menú, y con atajos de teclado, en estas notas las describiremos a través de los botones correspondientes.

- El bloque de **botones de objetos** nos permite seleccionar los distintos elementos (objetos) que vamos a introducir en el DF: sentencias de asignación, selección, iteración,...
- El bloque de **ejecución** permite poner en funcionamiento el algoritmo
- El bloque de **depuración** se utiliza, en caso de funcionamiento incorrecto, para detectar errores en la construcción del algoritmo y corregirlos.
- Los botones de **subprogramas** permiten introducir funciones definidas por el programador
- $\overline{\phantom{a}}$  Los botones restantes tienen una funcionalidad similar a las aplicaciones Windows: abrir fichero, guardar fichero, cortar,

pegar, ... Puede verse su tarea asociada acercando el cursor del ratón (sin hacer clic) al botón correspondiente.

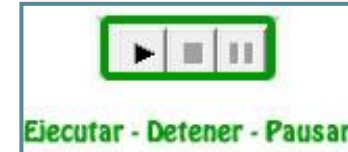

Decisión

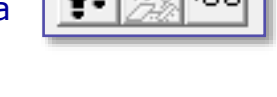

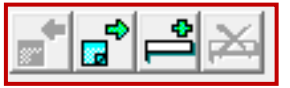

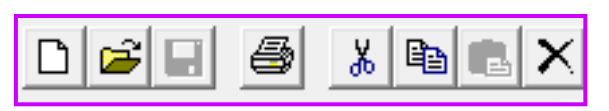

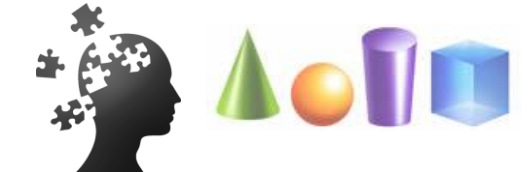

Lectura

**Salida** 

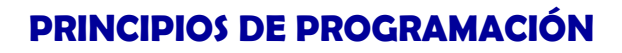

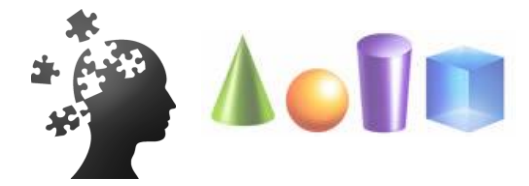

**Un primer ejemplo de diseño con DFD** Construiremos un primer ejemplo sencillo de algoritmo pidiendo un número al usuario y presentarlo por pantalla.

Tras haber diseñado el algoritmo podemos probarlo

al ejecutarlo.

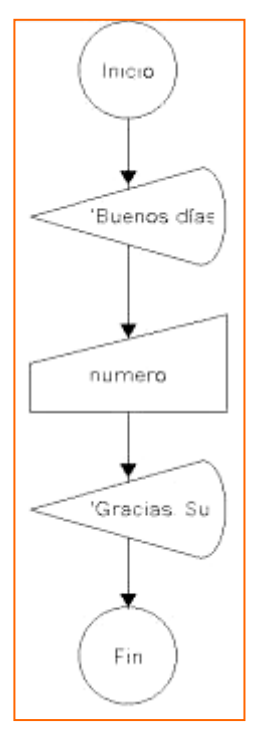

### **Objetos definidos en DFD**

DFD permite incluir los objetos básicos de programación estructurada: asignación, selección, lazos y subprogramas. Cualquier objeto que se inserte en el algoritmo puede ser editado haciendo doble clic, lo que permite definir los elementos que lo componen.Ej:

**Sentencias de salida**: indica la expresión que se va a presentar en pantalla, para visualizar los contenidos **se debe escribir en comilla simple**

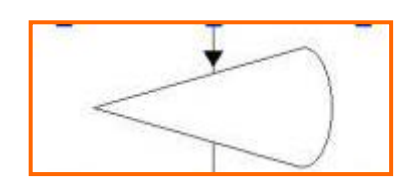

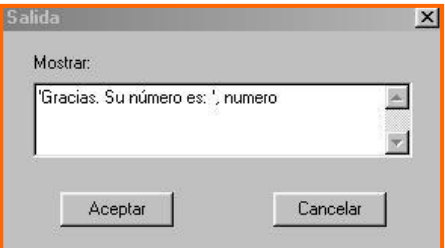

• **Sentencias de entrada**: indica los nombres de las variables donde se guardará la información. Estos deben ser una palabra corta y sin espacios

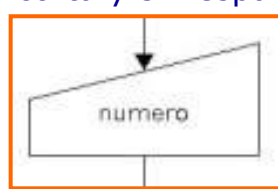

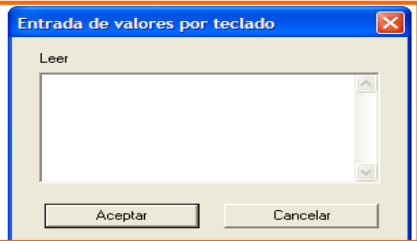

**Alcira Casas P. Alcira Casas P.** 

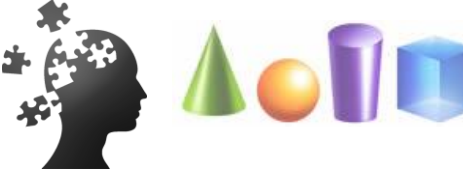

**Sentencias de asignación:** indicar las expresiones y los nombres de las variables donde se guardará el resultado. Permite asignar 3 variables.

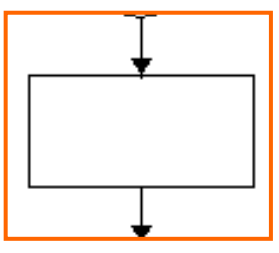

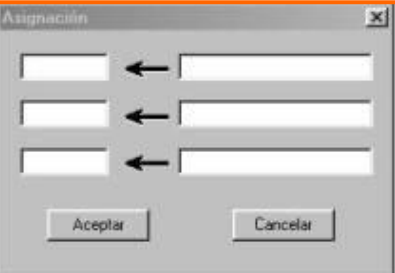

**Estructuras de selección:** indica qué rama (izquierda o derecha) va a corresponder al caso CIERTO de la condición.

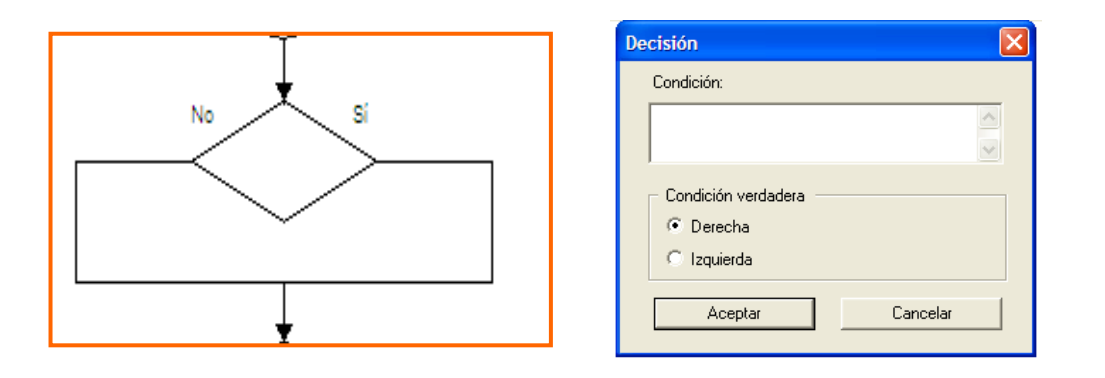

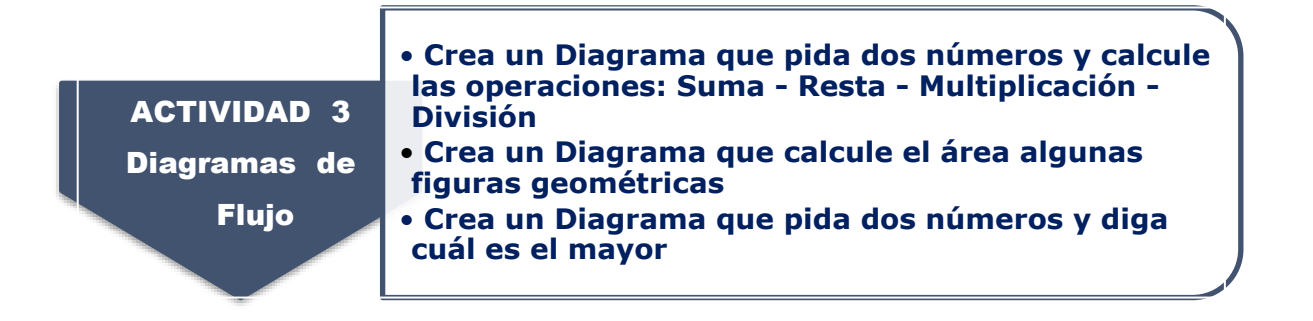

## ELEMENTOS BÁSICOS DE ROGRAMACIÓN

En la solución de un problema la información debe ser clasificada y es necesario reconocer:

#### **LOS DATOS …Recuerda**

Son una representación (numérica, alfabética, simbólica, etc.), de un mínimo de información, se puede utilizar en la realización de cálculos o toma de decisiones.

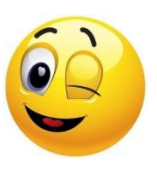

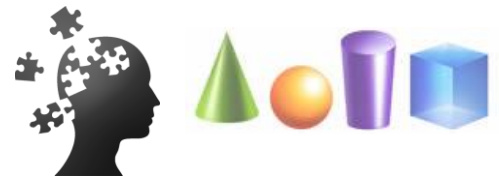

Existen diferentes tipos de datos:

**Númericos:** Incluye caracteres **0,1,2,3,4,5,6,7,8,9**

**Alfabéticos**: **Letras**

**Alfanuméricos: Combinación de letras y números.**

#### **OPERADORES**

**Aritméticos sirven para realizar operaciones matemáticas "+", "-", "\*", "/",**

**Relacionales establecen comparaciones "=" , ">" , ">=" , "<", "<="** 

#### **Lógicos: Establecen relaciones de verdad o falsedad: and, if, or**

#### **FORMULA**

Es una secuencia formada por: valores constantes, referencias, nombres, funciones, u operadores.

Para formar expresiones válidas tendremos en cuenta que DFD admite los siguientes elementos, todos ellos documentados en las opciones "Conceptos básicos (Tipos y conceptos de datos)" y "Referencia de operadores y funciones" del menú de ayuda:

Constantes y variables

- o de tipo numérico
- o de tipo carácter (entre comillas simples)
- o de tipo lógico (valores .V. y .F.)

Operadores aritméticos habituales  $(+, -, *, /, \land)$ , junto con otros como el operador módulo (MOD)

Funciones matemáticas: logaritmos y exponenciales, trigonométricas, redondeo y truncamiento número (ROUND, TRUNC), ...

Funciones de manejo de cadenas de caracteres: longitud de una cadena (LEN) y extracción de subcadenas (SUBSTRING)

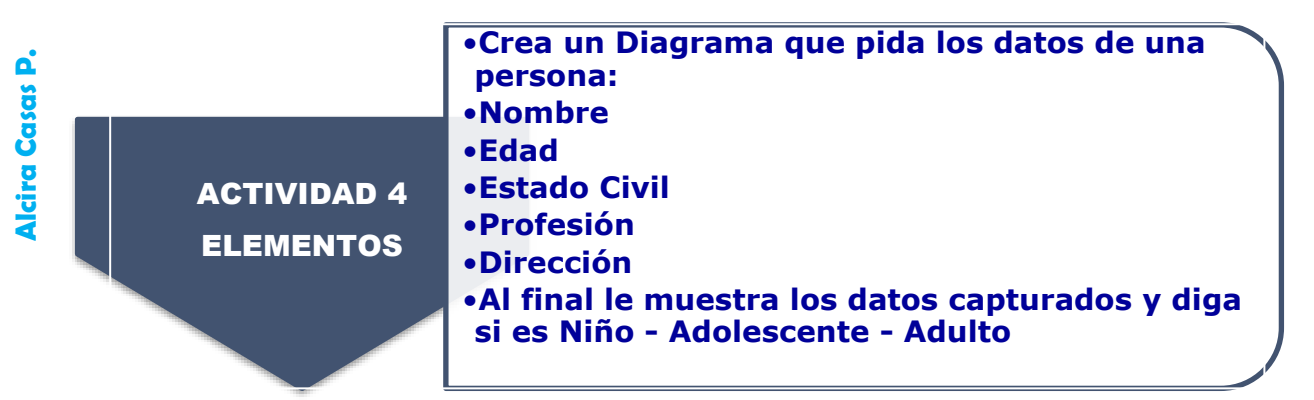

**8**

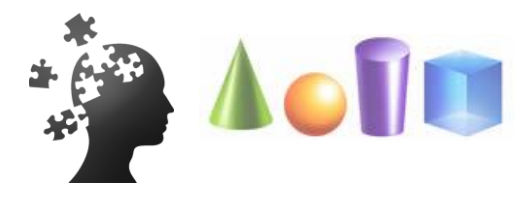

## 2. ESTRUCTURAS BÁSICAS: SECUENCIA - CONDICIÓN Y CICLOS**.**

Las estructuras básicas de programación son formas de diseñar los algoritmos, que permiten, mediante la manipulación de los datos, llegar a la solución de problemas.

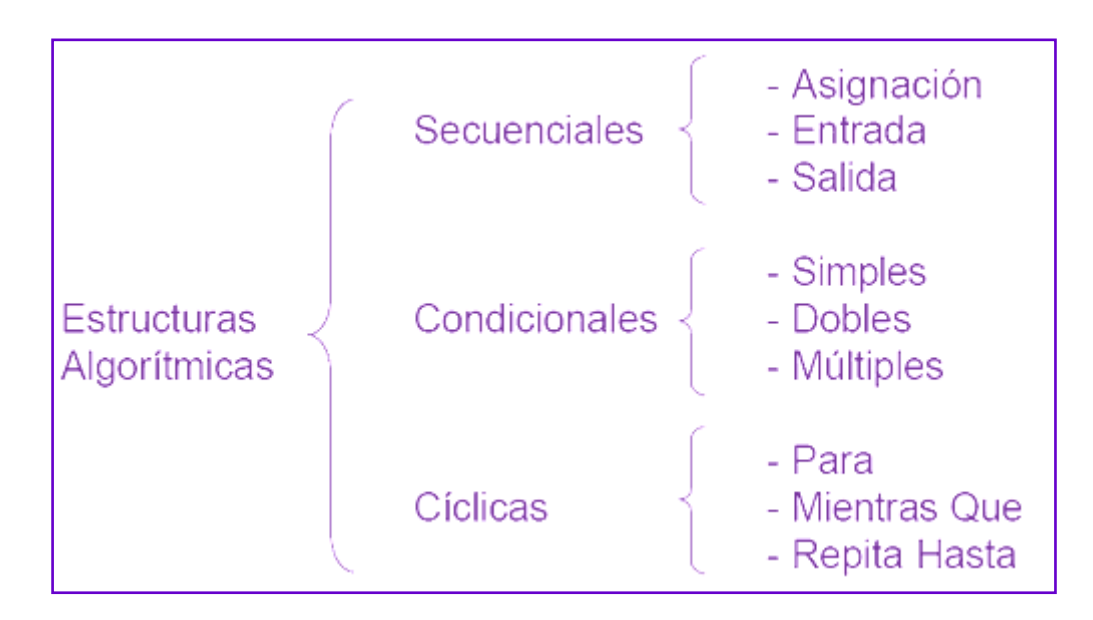

#### **Secuenciales:**

Son algoritmos muy sencillos como los vistos en el numera l 1 y 2.

### **Condicionales Simples:**

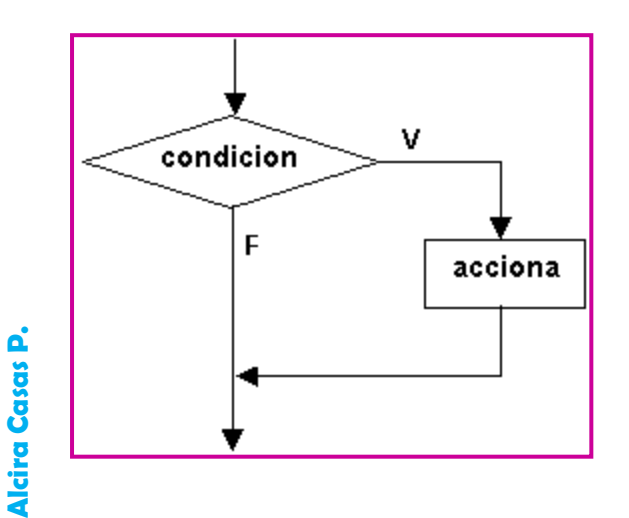

La estructura de selección simple permite ejecutar una acción o un grupo de acciones sólo si se cumple una determinada condición; en caso contrario, no se hace nada.

**9**

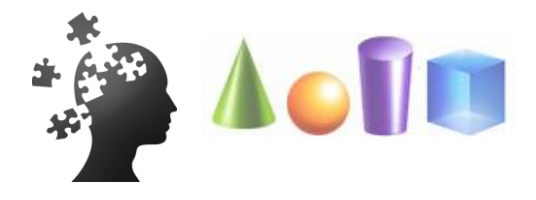

#### **Condicionales Dobles:**

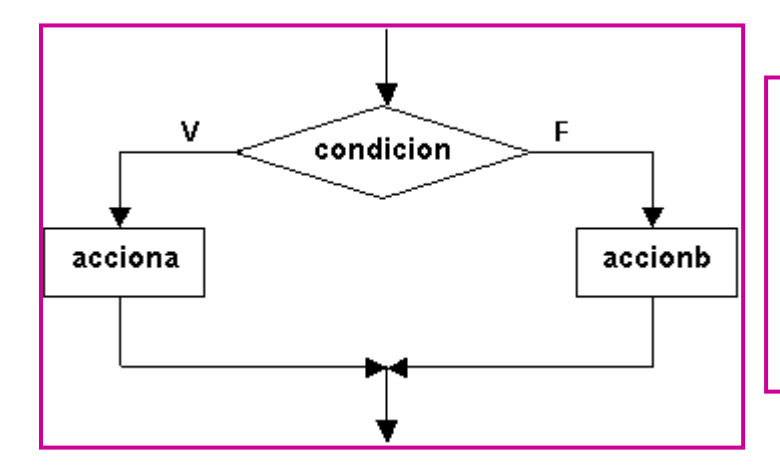

La estructura de selección doble permite ejecutar dos rutas; si se cumple una determinada condición; se ejecuta una o un grupo de acciones. En caso contrario, se ejecuta otra u otro grupo de acciones.

#### **Condicionales Múltiples:**

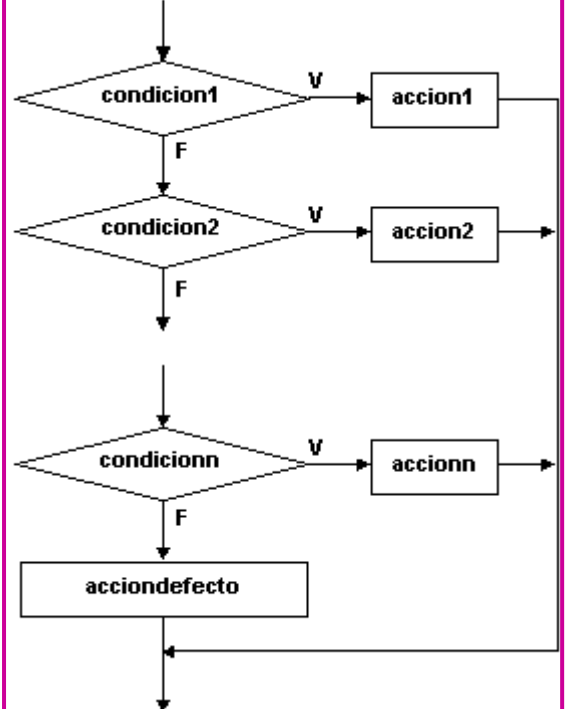

La estructura de selección permite elegir una ruta de entre varias rutas posibles, en base al valor de una variable que actúa como **selector**. La estructura compara el valor del **selector** con las condiciones, C1, c2…cn, en orden descendente. En el momento en que se encuentre una coincidencia, se ejecuta la acción correspondiente a dicha constante y se abandona la estructura.

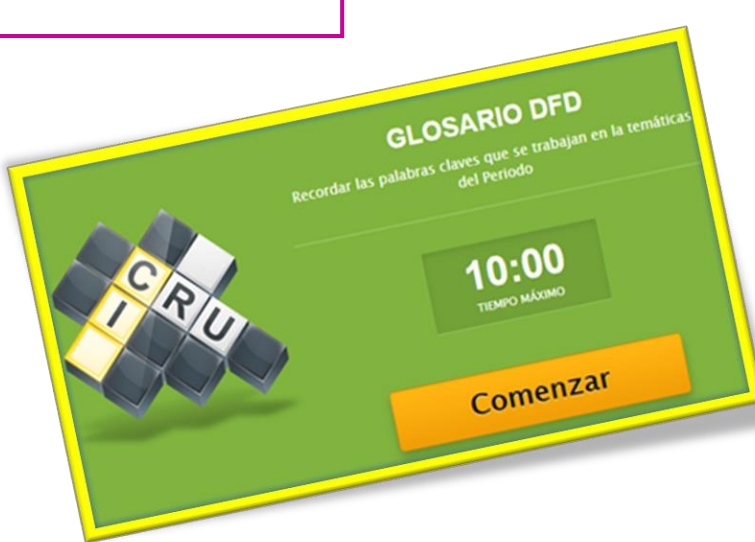

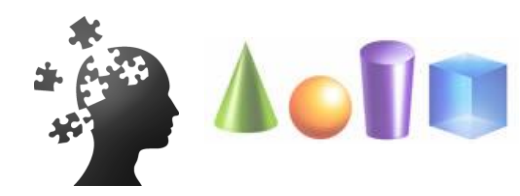

ACTIVIDAD 5 JUEGO FINAL • **Escoge uno se los siguientes Juegos y Crea el Diagrama de flujo correspondiente: Concéntrese - Adivina el número - Piedra Papel o Tijera** *(Sigue el ejemplo del Número Mágico)* 

•**Crea un Diagrama para Escoger entre dos películas de Cine. Diga el valor de los tiquetes, devuelca y el valor del Cambio, si sobra.** 

## **Cibergrafía**

**Manual de Ayuda Virtual DFD**

**<http://definicion.de/pseudocodigo/#ixzz3zvA5ge00>**

**[http://www.educa.jcyl.es/educacyl/cm/gallery/Recursos%20Infi](http://www.educa.jcyl.es/educacyl/cm/gallery/Recursos%20Infinity/juegos/arcade/ranas/ranas.html) [nity/juegos/arcade/ranas/ranas.html](http://www.educa.jcyl.es/educacyl/cm/gallery/Recursos%20Infinity/juegos/arcade/ranas/ranas.html)**

**<http://eduteka.icesi.edu.co/>**

**<http://eduteka.icesi.edu.co/pdfdir/AlgoritmosProgramacion.pdf>**

**<https://freedfd.uptodown.com/windows>(***Link gratuito para descargar el programa DFD)*

> ESTE MATERIAL SE PREPARÓ CON FINES ESTRICTAMENTE ACADÉMICOS, DE ACUERDO CON EL ARTÍCULO 32 DE LA LEY 23 DE 1982, CUYO TEXTO ES EL SIGUIENTE:

#### ARTÍCULO 32:

"Es permitido utilizar obras literarias, artísticas o parte de ellas, a título de ilustración en obras destinadas a la enseñanza, por medio de publicaciones, emisiones o radiodifusiones, o grabaciones sonoras o visuales, dentro de los límites justificados por el fin propuesto, o comunicar con propósito de enseñanza la obra radiodifundida para fines escolares, educativos, universitarios y de formación personal sin fines de lucro, con la obligación de mencionar el nombre del autor y el título de las obras utilizadas".